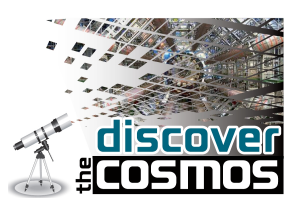

**2.10 Investigación de cúmulos abiertos**

**Nombre de la Institución:** Universidad de Glamorgan **Título de la plantilla del escenario educativo:** enseñanza basada en la investigación **Título del escenario educativo:** Investigación de cúmulos abiertos

**Versión:** 1.1

### **Problema educativo:**

¿Cómo sabemos cómo son las estrellas masivas? ¿Cómo podemos estudiar el ciclo de vida de una estrella, teniendo en cuenta que dura millones o miles de millones de años?

Para responder a estas preguntas, necesitamos estudiar un grupo coherente de estrellas en "condiciones controladas", o por lo menos tan controladas como el Universo lo permita. Los astrónomos observan grupos de estrellas llamados cúmulos abiertos (estrellas relativamente jóvenes, sobre todo en las primeras fases de su ciclo de vida) y cúmulos globulares (grupos de estrellas muy antiguas, muchas de ellas en las etapas finales de su vida).

Los cúmulos abiertos son grupos sueltos de decenas o cientos de estrellas que han nacido a partir de la misma nube inicial de gas (principalmente hidrógeno) y polvo.

Las estrellas de racimo son muy útiles, ya que están a la misma distancia de nosotros (a pesar de que, como grupo, se encuentran normalmente a cientos o miles de años luz de distancia). Mediante la observación de un grupo de estrellas en un grupo, podemos asumir que son todas de la misma edad, están compuestas del mismo material, y que están a la misma distancia de nosotros; por lo que cualquier diferencia observada en el brillo entre ellas, en realidad está causadas por diferencias de masa (y no por los efectos de la distancia).

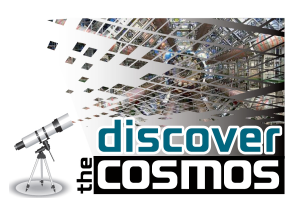

Mediante el análisis de imágenes digitales de los cúmulos abiertos, los estudiantes pueden investigar el ciclo de vida de las estrellas y producir su propia versión de un diagrama de Hertzsprung-Russell, en el cual se pueden identificar estrellas en diferentes etapas de sus vidas. La herramienta HRD es fundamental de la astronomía. La producción y el análisis de la parcela en cuestión enseña a los estudiantes mucho acerca de medición (usando técnicas conocidas en astronomía como fotometría y astrometría) y del ciclo de vida de las estrellas de diferentes masas.

Los libros de texto tradicionales de la enseñanza de esta materia son inherentemente limitados y carecen de la posibilidad de que los estudiantes realicen investigaciones activas. Además, la falta de telescopios más sofisticados en las escuelas para hacer observaciones directas de los cúmulos abiertos hace la tarea mucho difícil.

Este escenario tiene como objetivo llenar estos vacíos y permitir a los estudiantes entender el ciclo de vida de las estrellas.

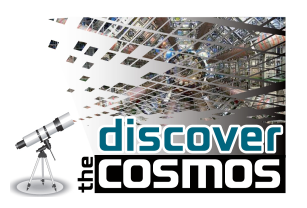

#### **Los objetivo de este escenario educativo:**

En este escenario, los estudiantes:

1. Aprenderán acerca de cúmulos de estrellas

2. Obtendrán más información sobre el ciclo de vida de las estrellas

3. Se familiarizarán con la fabricación y el estudio de las observaciones astronómicas

4. Aprenderán a analizar los datos del telescopio con paquetes de software específicos

#### **Características y necesidades de los estudiantes:**

Este escenario ayuda a los estudiantes a entender el ciclo de vida de las estrellas mediante el uso de datos astronómicos reales y la realización de su propio análisis. Los estudiantes aprenden cómo utilizar datos de los telescopios Faulkes para medir la intensidad de la luz de las estrellas en un cúmulo tal como se observa a través de filtros diferentes (un proceso conocido como la fotometría) y a representar los colores medidos de las estrellas en un "diagrama color-magnitud" (también conocido como un Hertzsprung-Russell, o diagrama HR).

Una vez hecha la medida de qué tan brillante y "roja" (o "azul") es la estrella, se puede obtener más información de ellas: las estrellas masivas son generalmente de color azul (caliente), las estrellas de masa intermedia (como el Sol) son amarillas, y las estrellas de masa muy baja son de color rojo (frías). Esto le da a los estudiantes la posibilidad de llegar a una conclusión sobre los tipos de estrellas del cúmulo, así como identificar cualquier primer plano / fondo de estrellas (es decir, que no están asociados con el grupo, pero en la misma línea de visión en el cielo), que puede ser visible en las imágenes.

Los estudiantes se iniciarán en el uso del paquete de software Salsal que se utiliza para abrir y analizar los datos reales de los instrumentos astronómicos.

Las mediciones también permitirán a los estudiantes a interactuar (por

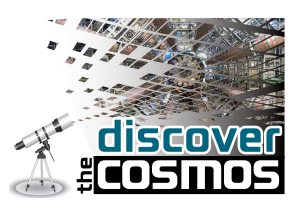

**Escenarios educativos. Versiones finales** Español [ES] **Pedagogía de educación basada en investigación: estrategias para desarrollar la investigación como parte de la enseñanza de la ciencia** ejemplo, trabajando en parejas) y desarrollar las habilidades sociales y colaborativas, lo que les permite ver que la ciencia puede ser una actividad de grupo y no sólo individual. La experiencia de trabajar como un "verdadero científico" (utilizando datos reales de investigación) puede desencadenar una mayor conciencia de la ciencia en muchos de ellos, y un posible interés en las carreras científicas futuras.

# **Justificación del enfoque educativo y parámetros que garanticen su puesta en práctica:**

Este escenario se estructura en las fases previstas para el aprendizaje basado en la investigación y permite a los estudiantes a hacer sus propios descubrimientos, aunque de una manera estructurada y guiada. En el escenario, los estudiantes asumen el papel de un científico y trabajan con datos reales de experimentos científicos procedentes de instrumentos científicos verdaderos, obteniendo así un conocimiento de primera mano de la investigación científica.

Para la aplicación de este escenario los estudiantes deben tener acceso a ordenadores (que también deben estar conectados a la Internet). El paquete de software SalsaJ también se deben descargar en cada máquina.

#### **Actividades de aprendizaje:**

#### **Fase 1: Actividades que suscitan preguntas**

#### **¿Qué suscita curiosidad?**

Puede comenzar su lección con una presentación o un vídeo sobre los telescopios robóticos Faulkes, para introducir a los estudiantes a los instrumentos de calidad profesional que van a ser utilizados y al análisis de los datos del cúmulo. A continuación, puede promover que se desencadene una conversación con la clase preguntando a los alumnos qué saben acerca de las

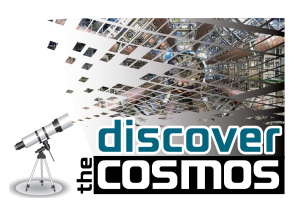

**Escenarios educativos. Versiones finales** Español [ES] **Pedagogía de educación basada en investigación: estrategias para desarrollar la investigación como parte de la enseñanza de la ciencia** estrellas en general. Acto seguido, explicará a los alumnos lo que van a aprender con este ejercicio:

- Utilizar SalsaJ para medir el brillo de las estrellas en los datos del telescopio

- Representar gráficamente los datos en Excel y estudiar su parcela
- Investigar el ciclo de vida de las estrellas

### **Definir las preguntas a partir de los conocimientos actuales**

Durante su discusión con los estudiantes asegúrese de plantear alguna de las siguientes preguntas. Servirán para involucrarlos más allá y comprobar la cantidad de conocimiento previo que tienen sobre el tema.

- a) ¿Cómo se forman las estrellas?
- b) ¿Dónde viven las estrellas?
- c) ¿Cuánto tiempo viven las estrellas? ¿De qué depende esto?
- d) ¿Existen diferentes tipos de estrellas?
- e) ¿Cómo se clasifican las estrellas?
- f) ¿Por qué son las estrellas importantes para nosotros?

#### **Fase 2: Investigación Activa**

#### **Proponer explicaciones preliminares o hipótesis**

A principios del siglo XX, después de investigar los efectos de la temperatura de un objeto y el color de su radiación, los científicos razonaron que debe haber una relación entre la temperatura de una estrella y su luminosidad. Si todas las estrellas eran iguales, las que tienen la misma luminosidad que tienen la misma temperatura y las estrellas más calientes serían más brillantes que las más frías.

En 1911, Ejnar Hertzsprung (Dinamarca), trazan una gráfica de las magnitudes de las estrella en relación a su color. Independientemente, en 1913 Henry Russell (EE.UU.), construyó una parcela de magnitudes de estrellas en relación

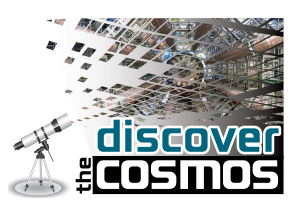

**Escenarios educativos. Versiones finales** Español [ES] **Pedagogía de educación basada en investigación: estrategias para desarrollar la investigación como parte de la enseñanza de la ciencia** a su clase espectral, lo que confirma que, efectivamente, no parecía que hubiese algún tipo de relación entre la luminosidad de una estrella y su temperatura: las estrellas cayeron en grupos distintos. Este procedimiento fue nombrado después el Hertzsprung-Russell (o HR) diagrama.

Una estrella en un diagrama HR está representada por un punto. Dado generalmente se representa un gran número de estrellas en un diagrama HR, hay un gran número de puntos en el diagrama. El eje "y" en un diagrama HR representa luminosidad de la estrella (brillo) y el eje "x" representa la temperatura de la estrella (con las altas temperaturas trazadas hacia la izquierda, por razones históricas).

Con el fin de trazar un diagrama HR, es necesario conocer la temperatura y la luminosidad de las estrellas. La indicación más simple de la temperatura de una estrella es su color. El color de una estrella es simplemente una medida de la cantidad de luz de la estrella a través de un filtro en comparación con otro. El sistema de color más común es BV, que es simplemente la magnitud de un objeto medida a través de un filtro B (azul), menos su magnitud como medida a través de un filtro V (visible).

La luminosidad de una estrella se puede determinar a partir de su magnitud y la distancia. Sin embargo, si usted no sabe la distancia a la estrella, entonces no podrá encontrar la luminosidad. Para superar este problema, los astrónomos utilizan comúnmente un diagrama color-magnitud, que es efectivamente una forma simplificada del diagrama HR.

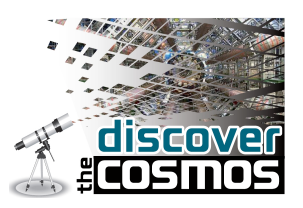

**Escenarios educativos. Versiones finales** Español [ES] **Pedagogía de educación basada en investigación: estrategias para desarrollar la investigación como parte de la enseñanza de la ciencia** Los estudiantes se sitúan en el lugar de un científico: elaborarán y analizarán los diagramas color-magnitud de determinados cúmulos abiertos de estrellas. Su proyecto incluye dos tareas principales:

1) Se utilizarán inicialmente datos de archivo para analizar los -ya muy bien estudiados- cúmulos abiertos NGC957 y producir un diagrama color-magnitud 2) A continuación, procederán (a) a buscar en archivos de datos adicionales imágenes adecuadas de cúmulos abiertos, o (b) a utilizar de un telescopio robótico para observar un cúmulo de estrellas de su elección y a continuación, analizar los datos y elaborar un diagrama color-magnitud de este grupo

Muestre a sus alumnos imágenes de cúmulos de estrellas diferentes y pídales que si pueden decir cuáles de las estrellas son más jóvenes/antiguas, están más cerca/más lejos, son más calientes/frías. Pregúnteles si podrían elaborar una hipótesis de las magnitudes que medirían a partir de las fotos para determinar cualquiera de las propiedades anteriores. Asegúrese de que los estudiantes tomen nota de sus ideas.

Después de que los estudiantes hayan discutido sus ideas, hable del diagrama HR y pregúnteles si están familiarizados con este formato. Discuta el diagrama HR con ellos y compárerlo con sus sugerencias sobre cómo se podrían medir las propiedades de las estrellas en un cúmulo.

## **Planificar y realizar una investigación sencilla**

Con el fin de prepararse para el ejercicio, pida a sus alumnos que estudien la sección "Teoría vinculada" del libro de texto de su signatura. Puede dividir la clase en grupos de trabajo.

Informe a sus estudiantes acerca de las dos tareas principales de este ejercicio. En la primera parte, los alumnos se dirigirán a la plataforma DSpace que contiene los archivos de datos del telescopio para NGC957. Divididos en grupos, los estudiantes analizarán los datos con la información dada en "Teoría

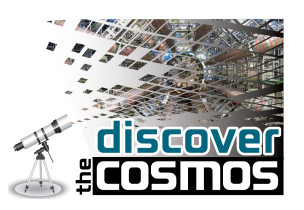

**Escenarios educativos. Versiones finales** Español [ES] **Pedagogía de educación basada en investigación: estrategias para desarrollar la investigación como parte de la enseñanza de la ciencia** vinculada" y a través el paquete de software SalsaJ, producirán un diagrama

color-magnitud.

En la segunda parte, los estudiantes elegirán uno de los cúmulos abiertos enumerados y, o bien descargarán el archivo de datos o harán una observación con un telescopio robótico de la plataforma DSpace. Después de recuperar su observación se llevará a cabo fotometría en los datos y producirán un diagrama de color-magnitud.

Los pasos siguientes describen lo que los estudiantes necesitan saber para lograr las dos tareas anteriores:

1. Enseñe a los estudiantes cómo utilizar el paquete de software SalsaJ, o deje que lo descubran leyendo que los documentos de instrucción y 'jugando' con los archivos de datos simples.

2. Capacite a los alumnos para realizar fotometría en los archivos de datos NGC957: se puede consultar un documento que explica paso a paso este proceso en la plataforma DSpace. A continuación, ya sea:

3a. Enseñe a los estudiantes cómo acceder a los datos astronómicos de archivos en línea,

o,

3b. Enseñe a los estudiantes cómo utilizar un telescopio robótico: un simulador de los telescopios robóticos Faulkes se pueden encontrar aquí:

## <http://lcogt.net/files/flash/rti-demo/index.html>

Un tutorial en video sobre cómo utilizar el telescopio de Liverpool se puede encontrar siguiendo este enlace:

<http://www.schoolsobservatory.org.uk/astro/tels/goobs>

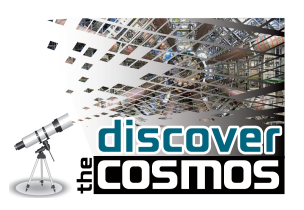

#### **Fase 3: Creación**

### **Reunir evidencia de la observación**

Para la primera tarea de analizar y producir un diagrama color-magnitud de NGC957, deben llevarse a cabo los siguientes pasos:

Los estudiantes trabajan en parejas en los ordenadores. Usarán el paquete de software Salsal para analizar los datos reales de telescopios de NGC957 Todo el material para la medición, incluidos los archivos de datos y hojas de cálculo de resultados se pueden encontrar en la sección "La teoría vinculada".

Si planea acceder al archivo de datos o el uso de un telescopio robótico para obtener sus propias imágenes cúmulo abierto, se recomienda seleccionar los dos cúmulos siguientes:

1. **NOMBRE:** Berkeley 85 **COORDENADAS DEL CÚMULO (RA; DEC):** 20:18:51; +37:43:00 **FILTROS:** Bessel B and Bessel V **TIEMPO DE EXPOSICIÓN:** 20s B and 20s V

2. **NOMBRE:** Berkeley 90 **COORDENADAS DEL CÚMULO (RA; DEC):** 20:35:18; +46:48:00 **FILTROS:** Bessel B and Bessel V **TIEMPO DE EXPOSICIÓN:** 10s B and 10s V La información proporcionada es apropiada para hacer observaciones

utilizando los telescopios robóticos del proyecto "Faulkes Telescopes" de la plataforma DSpace.

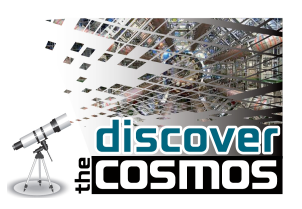

### **Fase 4: Discusión**

# **Explicación basada en la evidencia / Considerar otras explicaciones**

Pida a los estudiantes responder a las siguientes preguntas con sus parejas / equipos.

1. ¿Cómo se ven sus diagramas color-magnitud en comparación con los demás en la clase?

2. ¿Aparecen las diversas regiones del ciclo de vida de una estrella, en su diagrama color-magnitud (por ejemplo, la secuencia principal, rama de las gigantes rojas, enanas blancas, etc)?

3. ¿Hay estrellas que parecen sobresalir en su diagrama? ¿Están más rojas / azules que las otras?

4. ¿Cuál podría ser la posible causa de que estas estrellas destaquen en sus parcelas (por ejemplo, un error en la medición / parcela, o diferencias con las otras estrellas)?

5. De acuerdo con su diagrama color-magnitud, ¿cree que ha obtenido datos de una muestra razonable de estrellas en el cúmulo abierto, o por el contrario aparece un montón de contaminación de las estrellas fuera del cúmulo?

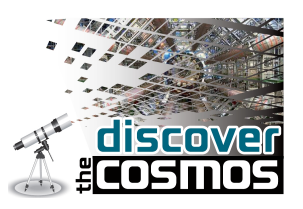

### **Fase 5: Reflexión**

### **Comunicar explicación**

Haz un resumen de lo que se ha discutido en el aula durante el ejercicio. Puede centrarse en los siguientes aspectos:

a) ¿Se enfrentan a dificultades en el análisis de los datos? ¿Cómo lidiar con ellos?

b) ¿Cómo difiere su análisis de la manera en que los astrónomos analizan datos de cúmulos abiertos?

c) ¿Cómo su diagrama color-magnitud difiere de los diagramas de Hertzsprung-Russell que muestran los libros de texto?

d) ¿Cómo crees que parecería un diagrama color-magnitud de cúmulos globulares? ¿Sería diferente al de un cúmulo abierto, o en general tendría un aspecto similar?

e) ¿Puede pensar en que dificultades supondría llevar a cabo fotometría de cúmulos globulares?

Pida a sus estudiantes que presenten los diagramas color-magnitud que hicieron y elaboren un informe con los datos sobre las medidas y los resultados/conclusiones. Los estudiantes deben tratar de comentar sobre la exactitud del método que se siguió y hacer sugerencias para el trabajo futuro que se podría llevar a cabo en torno a sus observaciones.

## **Roles de los participantes:**

En este escenario, los **estudiantes** toman contacto con los telescopios robóticos, y empiezan por hablar acerca de las estrellas y lo que saben acerca de ellas. Después de una introducción al tema y toman contacto con la plataforma DSpace para aprender cómo pueden utilizar los telescopios robóticos, y cómo analizar los datos con el paquete de software SalsaJ. A continuación, utilizan los datos de archivo NGC957 procedentes de telescopio para producir un diagrama color-magnitud, y finalmente eligen cualquiera de

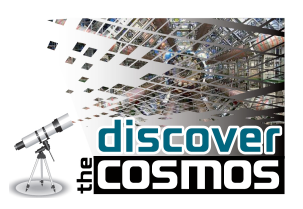

**Escenarios educativos. Versiones finales** Español [ES] **Pedagogía de educación basada en investigación: estrategias para desarrollar la investigación como parte de la enseñanza de la ciencia** los dos archivos de datos de cúmulos abiertos o hacen sus propias observaciones de un grupo escogido, para llevar a cabo el análisis de ese objeto.

El **profesor** es un facilitador. Él / ella presenta a los estudiantes los conceptos relevantes, los dirige a la tarea de hacer preguntas y les muestra cómo utilizar las herramientas de DSpace. Entonces él / ella les permite realizar sus propias mediciones y discute los resultados.

## **Herramientas, servicios y recursos:**

El escenario requiere el uso de:

1. Los ordenadores con conexión a Internet y el paquete de software instalado [Salsa J](http://www.houspain.com/gttp/doku.php?id=salsaj)

2. Plataforma DSpace